Title: Elevating Traffic Animations Without Breaking the Bank

Date: April 1, 2017

Word Count: 1232 words text + 5 pictures/table/figures x 250 words (each) = 2482

Authors: Shaun Bready Traffic/Transportation Planner HDR 660 Hawthorne Avenue SE Suite 220, Salem, OR 97301 Phone: (503) 316-5533 Shaun.Bready@hdrinc.com

Adam Lynch, P.E. Senior Traffic Engineer/Planner HDR 1670 Broadway, Denver, CO 80202 Phone: (303) 524-8320 Fax: (303) 860-7139 Adam.Lynch@hdrinc.com

# 1 *Abstract*

2 When municipalities are unfamiliar or uneasy about incorporating complicated design concepts<br>3 and strategies into a community or local network, seeing a working traffic simulation model 3 and strategies into a community or local network, seeing a working traffic simulation model<br>4 (Vissim) can ease the anxieties of the client or project stakeholder/public. The model environment 4 (Vissim) can ease the anxieties of the client or project stakeholder/public. The model environment<br>5 along with vehicle interactions provides the validation of a project design. But, what do you do if 5 along with vehicle interactions provides the validation of a project design. But, what do you do if 6 vour existing conditions or alternative designs have large cut or fill sections along the roadway. 6 your existing conditions or alternative designs have large cut or fill sections along the roadway, 7 traverse through rolling our mountainous terrain, or need realistic nighttime or dawn/dusk lighting conditions?

 $\frac{9}{10}$ 10 Bentley Lumen RT and/or ConceptStation combined with MicroStation and the Vissim ani.txt file 11 can provide a robust 3D cinematic look that includes proposed terrain and cut and fill areas. This<br>12 method can render proposed interchanges or areas with rolling and mountainous topography. 12 method can render proposed interchanges or areas with rolling and mountainous topography.<br>13 Lumen can be more cost effective than 3DS Max by requiring less conversions, as LumenRT Lumen can be more cost effective than 3DS Max by requiring less conversions, as LumenRT 14 automatically recognizes MicroStation material for quick roadway renderings. Many DOTs use<br>15 Bentley software so this process keeps everything in the same software saving time and 15 Bentley software so this process keeps everything in the same software saving time and 16 conversion headaches. Swaying trees, buildings via SketchUp, and parked cars can be inserted 17 into LumenRT with similar time needed to place 3D elements within Vissim 3D. Other features,<br>18 such as moving clouds, day/nighttime lighting, water, and additional moving cars/ pedestrians can 18 such as moving clouds, day/nighttime lighting, water, and additional moving cars/ pedestrians can<br>19 be quickly added to enhance the 3D environment. The entire 3D world can be shared and viewed 19 be quickly added to enhance the 3D environment. The entire 3D world can be shared and viewed<br>20 at any angle via LumenRT's Live Cube. at any angle via LumenRT's Live Cube.

### 1 *Introduction*

2 When municipalities are unfamiliar or uneasy about incorporating complicated design concepts<br>3 and strategies into a community or local network, seeing a working traffic simulation model 3 and strategies into a community or local network, seeing a working traffic simulation model<br>4 (Vissim) can ease the anxieties of the client or project stakeholder/public. The model environment 4 (Vissim) can ease the anxieties of the client or project stakeholder/public. The model environment<br>5 along with vehicle interactions provides the validation of a project design. But, what do you do if 5 along with vehicle interactions provides the validation of a project design. But, what do you do if 6 vour existing conditions or alternative designs have large cut or fill sections along the roadway. 6 your existing conditions or alternative designs have large cut or fill sections along the roadway, 7 traverse through rolling our mountainous terrain, or need realistic nighttime or dawn/dusk lighting<br>8 conditions? The answer can be as simple, or complex, as developing a 3D model. conditions? The answer can be as simple, or complex, as developing a 3D model.

# $\frac{9}{10}$ 10 *Setting*

11 Why should we develop a 3D model? As engineers, aren't we only interested in the analysis,<br>12 hitting calibration parameters, and getting results? Who cares how the model looks if we get 12 hitting calibration parameters, and getting results? Who cares how the model looks if we get 13 what we want out of it? The public, and some clients, are very sensitive in how models look a what we want out of it? The public, and some clients, are very sensitive in how models look and 14 question some of the most minor details that don't impact the overall analysis. If your model<br>15 does not look believable, then there may be doubt in what your model represents. A 3D worl 15 does not look believable, then there may be doubt in what your model represents. A 3D world 16 needs to be an appropriate representation of the story you want to tell. Would a default 2D 17 ground plane makes sense to show stakeholders? When considering decision variables such as 18 these, there are also the following to consider: the audience, the type of existing & proposed 18 these, there are also the following to consider: the audience, the type of existing & proposed<br>19 terrains, structures such as bridges, and ultimately the budget. Other factors that may be 19 terrains, structures such as bridges, and ultimately the budget. Other factors that may be<br>20 important to the target audience such as different lighting condition's (sun glare, nighttime important to the target audience such as different lighting condition's (sun glare, nighttime, 21 tunnel lighting) or weather conditions (fog, rain, snow). New capabilities with updated software's 22 now incorporate environments and weather so you can see what your project looks like. 22 now incorporate environments and weather so you can see what your project looks like.<br>23 Stakeholders, clients, and even our own project managers love seeing a real-world "look Stakeholders, clients, and even our own project managers love seeing a real-world "looking" 24 replications. A 3D model is a better communication tool and it re-enforces your alternative will<br>25 work in all dimensions 25 work in all dimensions  $26$ 

26 **Figure 1: 3D Traffic Animation** 

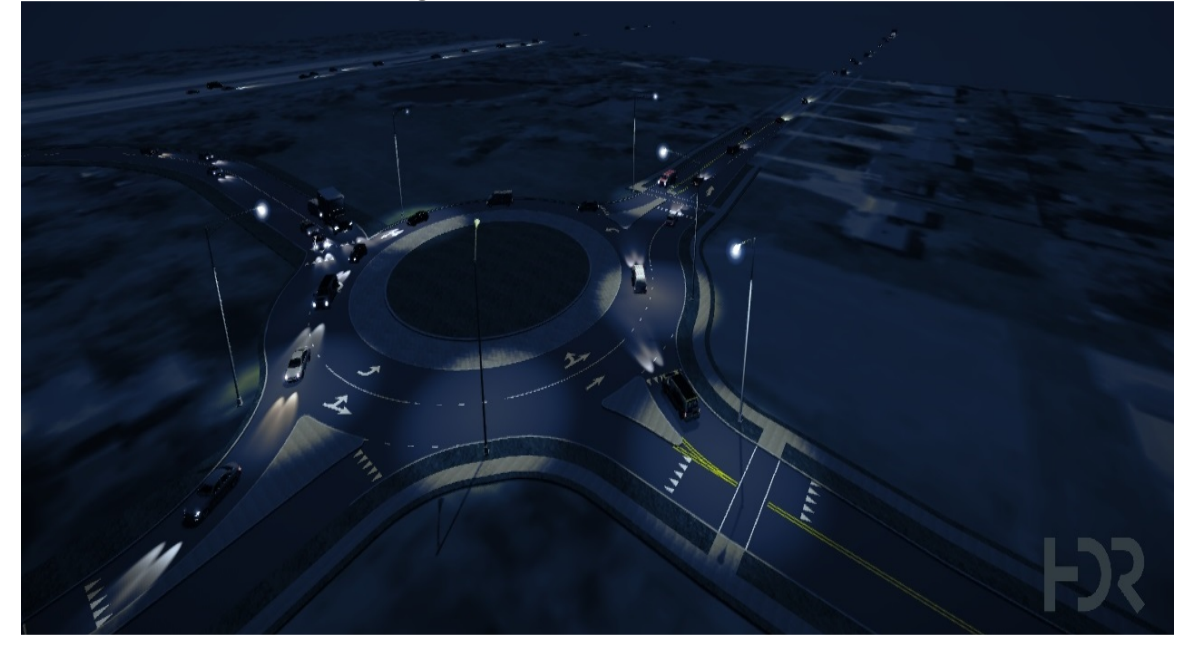

29 *Challenges* 

30 Often the biggest challenge is the budget; 3D can get expensive. Planning in the earliest stages 31 of the project will reduce cost when done properly. Early definition of decision variables and

32 assigning key elements is a step in the process that will save time later. Focusing the model

1 attention to a specific area is key. Do you need to see a 3D model of an entire city? The target<br>2 audience will mostly be interested in areas that effect their everyday travels. Pin-point these areas 2 audience will mostly be interested in areas that effect their everyday travels. Pin-point these areas of interest and focus the modeling to a specific target. of interest and focus the modeling to a specific target.

 $\frac{4}{5}$ 5 Another challenge includes accurately placing your Z-elevations to avoid the "flying car" affect 6 and working Metric/Imperial unit conversions between the traffic model to CAD. A traffic model in<br>7 Vissim always have x,y,z points in meters regardless of the network settings. You need to figure 7 Vissim always have x,y,z points in meters regardless of the network settings. You need to figure<br>8 out where your information is coming from, what the coordinate system is, and what are the 8 out where your information is coming from, what the coordinate system is, and what are the working units. An example of this affect can be seen in Figure 2 below. working units. An example of this affect can be seen in Figure 2 below.

 $\begin{array}{c} 10 \\ 11 \end{array}$ 

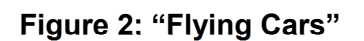

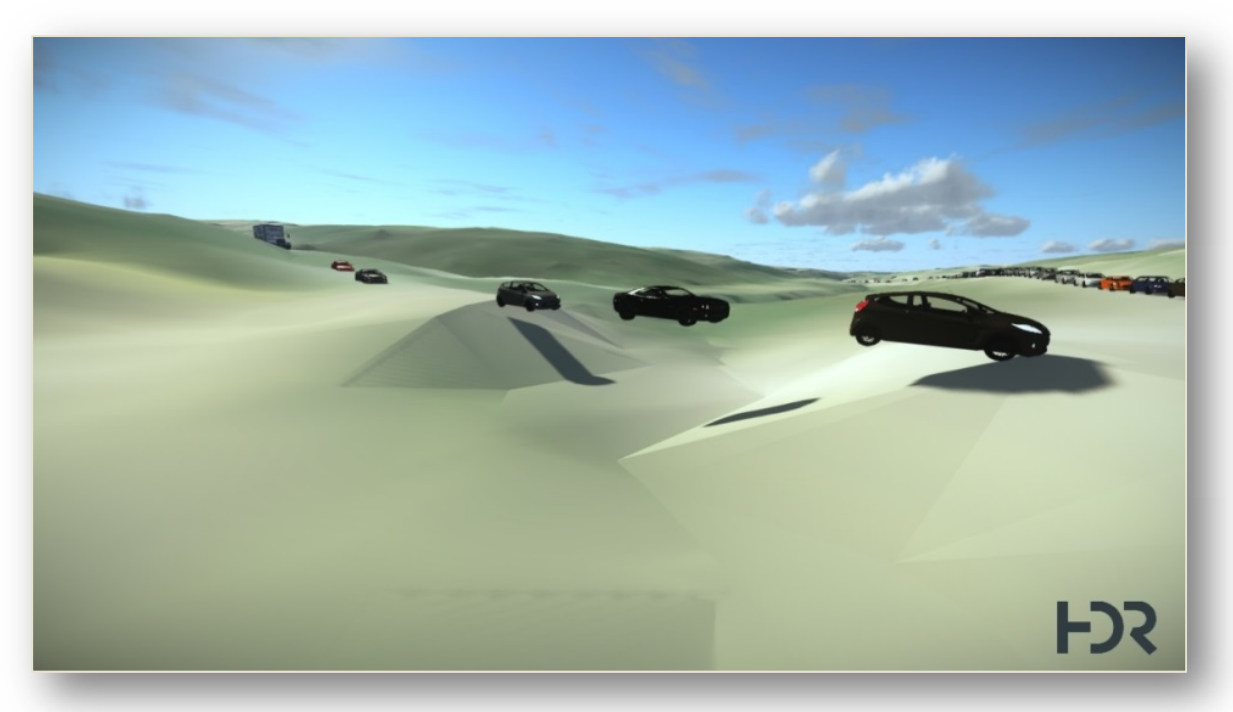

 $\frac{12}{13}$ 

Choosing an appropriate 3D software can also be a challenge. The top tier, most expensive,

14 software being used for high quality 3D traffic animations is Autodesk 3DS Max. 3DS Max has<br>15 been the high-end 3D software go to for vears. However, this can be very time consuming and

been the high-end 3D software go to for years. However, this can be very time consuming and

16 is often cost prohibited. Typically, these types of 3D traffic animations will be done by a

17 specialized visualization group either in house or as a subcontractor. An example of this 18 software can be seen in Figure 3.

software can be seen in Figure 3.

 $\frac{19}{20}$ 

SketchUp is another option but the quality product can be low. The same methodologies apply to

21 both software's requiring key frames in Vissim and a run model with recorded animations.<br>22 Sketchup terrains with aerials can look too basic where surfaces are often simplified. Most traffic

Sketchup terrains with aerials can look too basic where surfaces are often simplified. Most traffic

23 modelers are familiar with this as it is quick, easy to implement, and can be cost effective. An

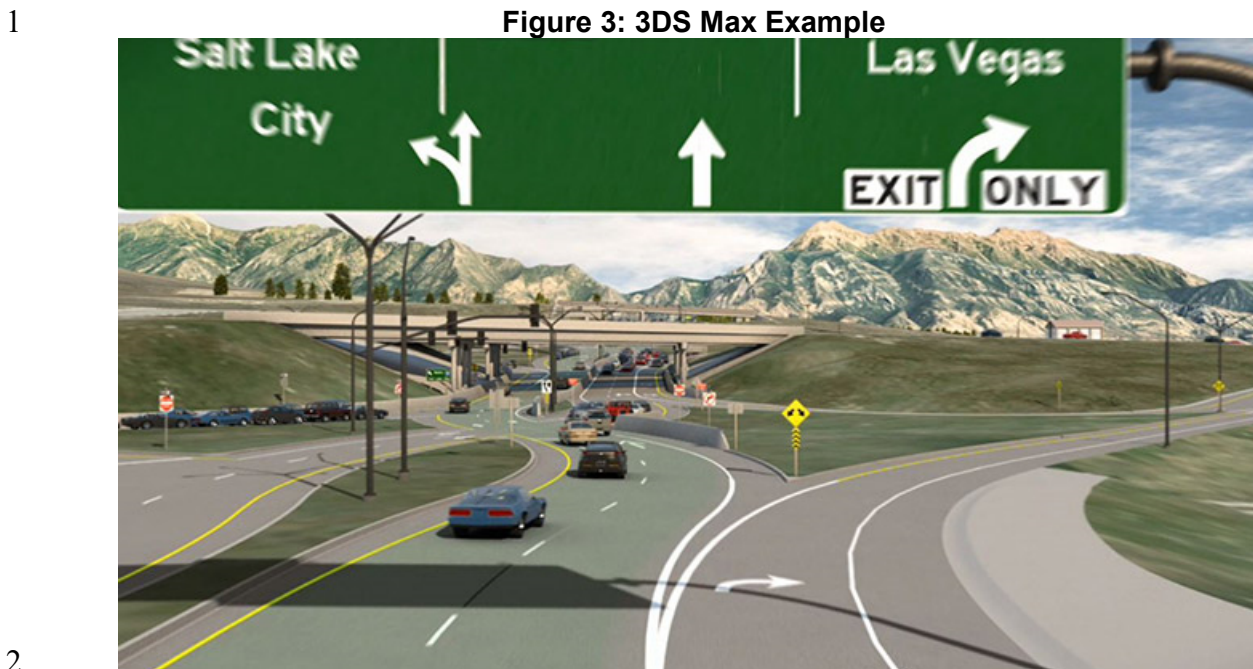

4 **Figure 4: SketchUp + Vissim 3D Mode Example** 

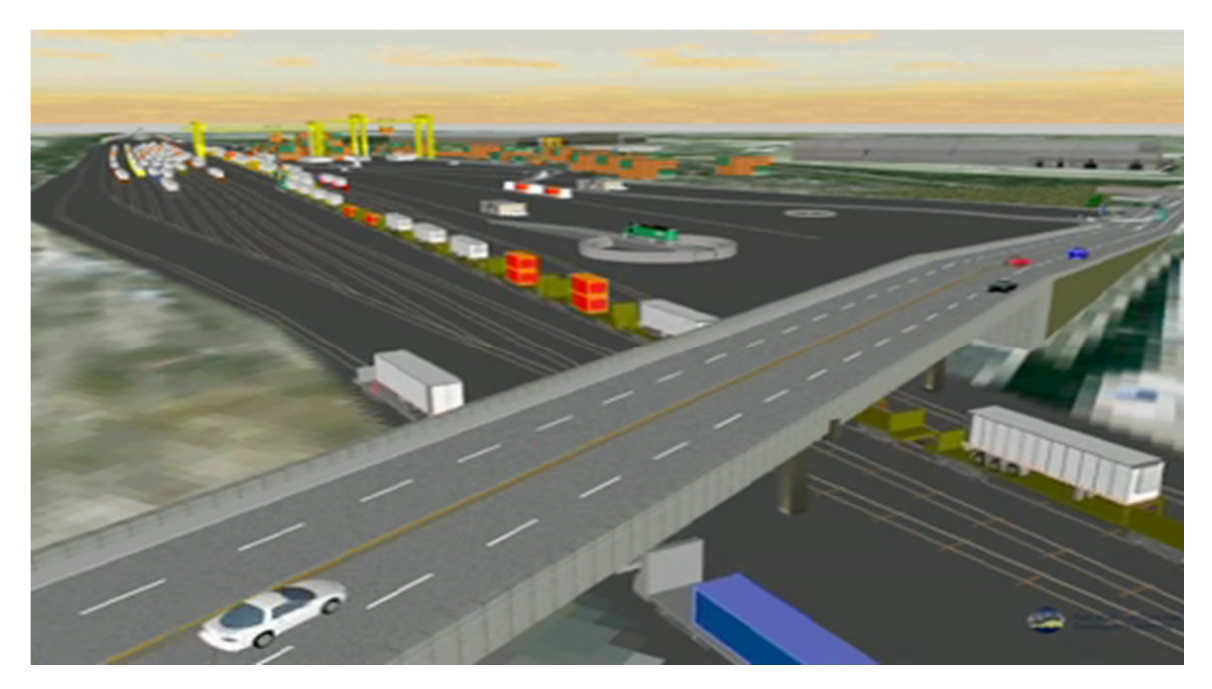

6 7

 $\frac{2}{5}$ 3

5

#### 8 *Approach*

9 Bentley Lumen RT and/or ConceptStation combined with MicroStation and the Vissim ani.txt file 10 can provide a robust 3D cinematic look that includes proposed terrain and cut and fill areas. This<br>11 method can render proposed interchanges or areas with rolling and mountainous topography. 11 method can render proposed interchanges or areas with rolling and mountainous topography.<br>12 Lumen can be more cost effective than 3DS Max by requiring less conversions, as LumenRT

Lumen can be more cost effective than 3DS Max by requiring less conversions, as LumenRT

13 automatically recognizes MicroStation material for quick roadway renderings. MicroStation<br>14 layouts and tins are applied as surfaces using level information and Lumen information. When

- 14 layouts and tins are applied as surfaces using level information and Lumen information. When<br>15 using Vissim, the spline points on each link need minimal spacing to provide a high resolution to
- using Vissim, the spline points on each link need minimal spacing to provide a high resolution to

15

 $\frac{6}{7}$ 7 Many DOTs use Bentley software so this process keeps everything in the same software saving<br>8 time and conversion headaches. Swaying trees, buildings via SketchUp, and parked cars can be 8 time and conversion headaches. Swaying trees, buildings via SketchUp, and parked cars can be<br>9 inserted into LumenRT with similar time needed to place 3D elements within Vissim 3D. Other 9 inserted into LumenRT with similar time needed to place 3D elements within Vissim 3D. Other 10 features, such as moving clouds, day/nighttime lighting, water, and additional moving cars/ 10 features, such as moving clouds, day/nighttime lighting, water, and additional moving cars/<br>11 pedestrians can be quickly added to enhance the 3D environment. The entire 3D world can be 11 pedestrians can be quickly added to enhance the 3D environment. The entire 3D world can be 12 shared and viewed at any angle via LumenRT's Live Cube (Figure 5). shared and viewed at any angle via LumenRT's Live Cube (Figure 5).  $\frac{13}{14}$ 

## **Figure 5: LumenRT Live Cube Example**

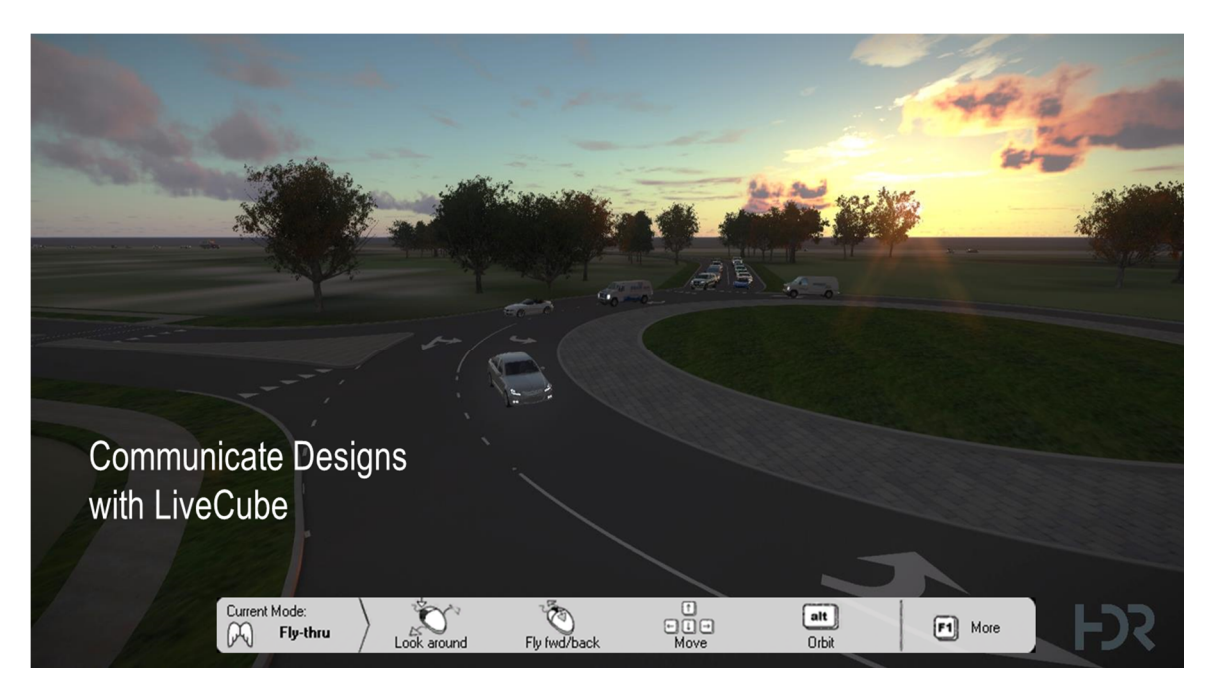

16